We hebben gemerkt dat het opstellen van de definitieve startlijst via de geëxporteerde voorlopig startlijst wat moeizaam loopt.

Hieronder vind je wat tips om dit vlotter te latten verlopen

- 1) Kopieer voor dat je iets doet het gedownload bestand zodat je dat kunt gebruiken voor je eigen administratie.
- 2) Open het originele bestand in Excel

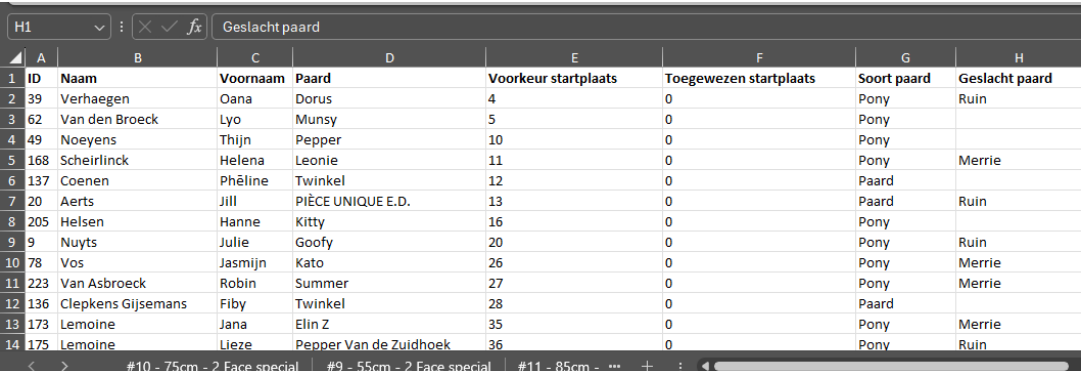

Deze Excel bestaat uit meerder tabbladen = elke proef heeft zijn eigen tabblad.

3) De volgende werkwijze doet je per tabblad Klik op de knop "Sorteren"

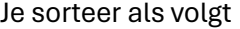

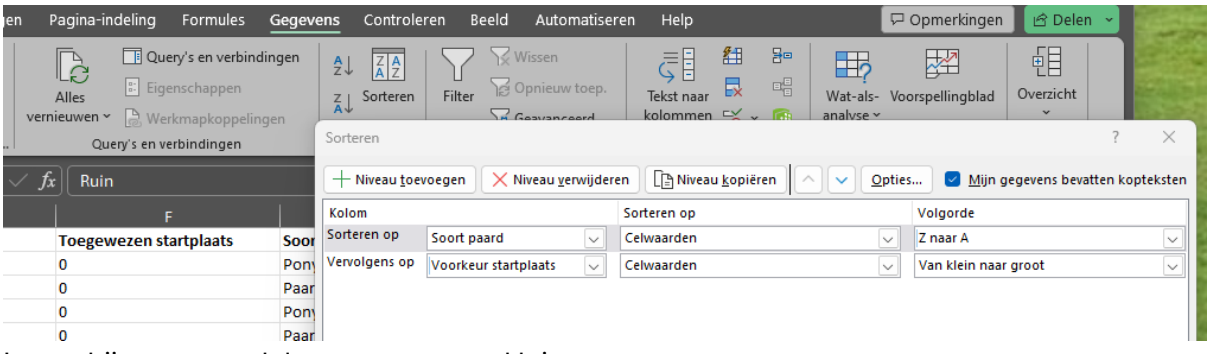

Let op bij soort paard doe van goot naar klein.

- 4) Selecteer de kolommen B,C en D
- 5) Klik op de knop "voorwaardelijke opmaak" => Markeringsregels voor cellen => Dubbele waarde

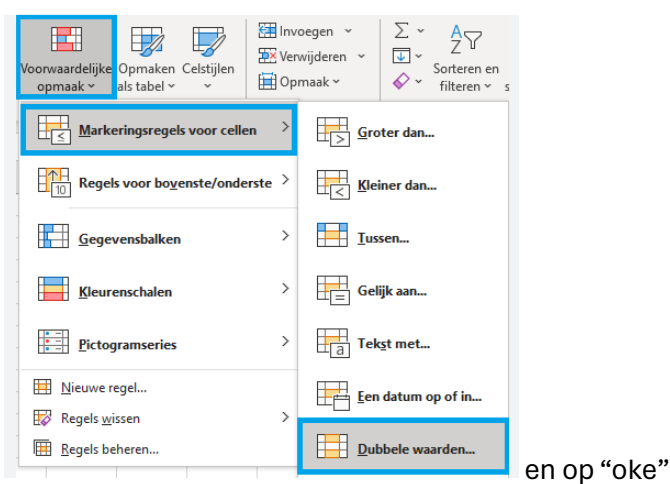

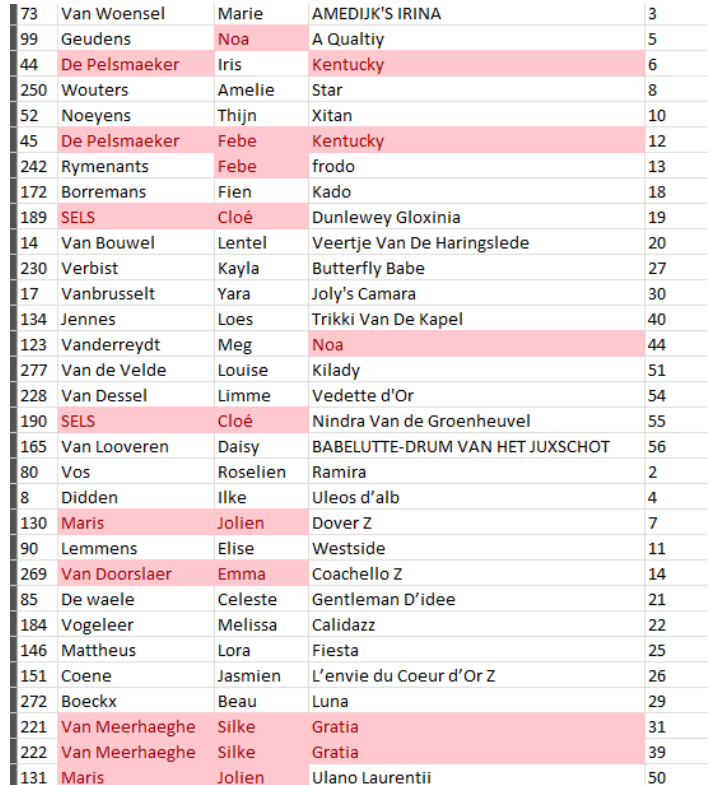

Dan krijg je overzicht met de ruiters die meermaals in deze proef staan.

Nu vul je in de kolom F de definitief startplaats in:

Opgelet enkel gehele getallen gebruiken.

Dit doet je voor alle tabbladen.

Sla de Excel op .

Nu kan je deze importeren i[n www.Horse-entries.be](http://www.horse-entries.be/) en de tijden per ruiter laten generen.

Heel belangrijk : voeg geen rijen of kolommen toe, ook geen verwijderen.

Zie handleiding .

Nog een tip:

Bij inschrijvingen die je aanvaard na afsluiten van de wedstrijd of de dag zelf kunnen niet in onze startlijst opgenomen worden.

Hiervoor doe je best enkel korte pauze extra in je reeks bij opmaak van de uren.

Eventueel kunnen we jullie ondersteuning geven van op afstand via teamvieuwer.

Wel even bellen om af te spreken wanneer je dit wilt doen 0475 285343

Klik op onderstaande link:

<https://www.teamviewer.com/en/info/quicksupport/>

klik op "download quicksupport"

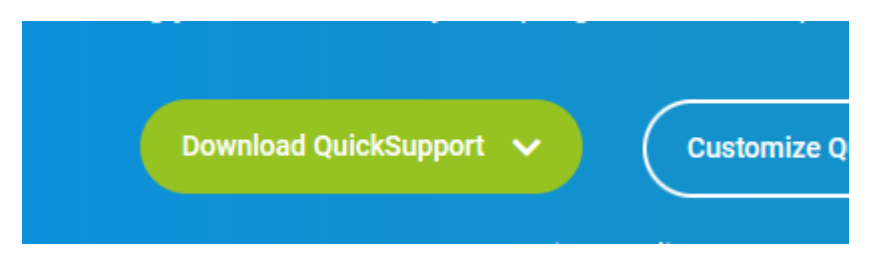

Geef je ID en paswoord door via de telefoon die op je scherm verschijnt.